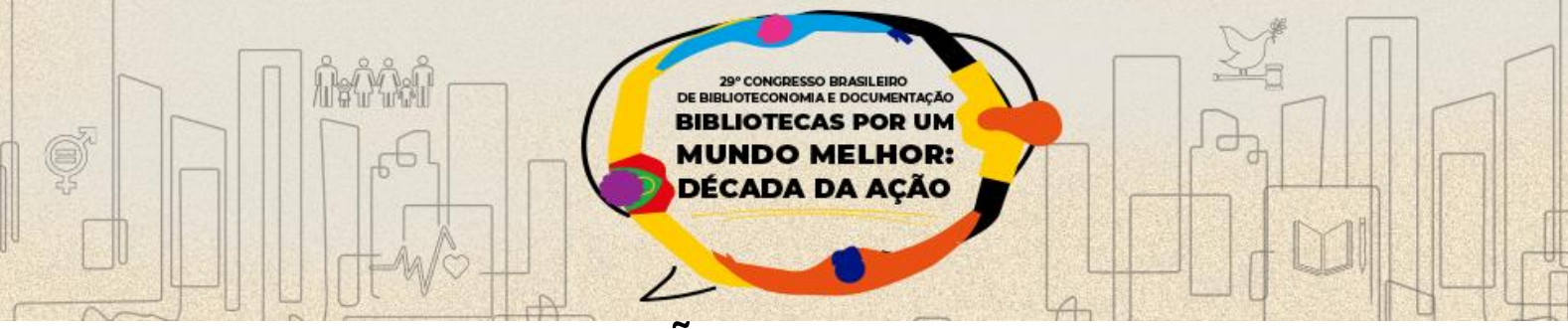

# **A INTERAÇÃO DOS E-BOOKS DAS PLATAFORMAS BIBLIOTECA VIRTUAL PEARSON E MINHA BIBLIOTECA AO ACERVO CORRENTE DA UNICAMP**

# THE INTERACTION OF E-BOOKS FROM THE PEARSON VIRTUAL LIBRARY AND MY LIBRARY PLATFORMS TO THE CURRENT UNICAMP COLLECTION

Alessandra Karyne Clemente de Souza Neves, Unicamp - akaryne@unicamp.br Cileia Freitas Marangoni de Oliveira, Unicamp - cileia@unicamp.br Erica Cristina de Carvalho Mansur, Unicamp - ericacc@unicamp.br Mariana Pedroso Teixeira, Unicamp - marianap@unicamp.br

# **Eixo Temático 6: O mundo digital: apropriação e desafios**

# **1 INTRODUÇÃO**

As bibliotecas universitárias brasileiras vêm ao longo dos últimos anos aumentando suas aquisições de conteúdos digitais, entre eles, os e-books, para suprir demandas das novas gerações de usuários que estão conectados à internet a maior parte do tempo e necessitam de agilidade e facilidade nos processos. Tendo isto em vista as bibliotecas têm feito de seus catálogos na internet (Opac) canais de disseminação da informação para esta geração.

Segundo Serra (2014, p.20), a biblioteca não é mais uma instituição que atende seu público tradicional, mas pode vir a atender qualquer solicitação, vinda de qualquer local do planeta, em horários díspares. Ao expor seus acervos para pesquisa na internet, a instituição permite que os usuários identifiquem e acessem os textos completos de forma dinâmica atendendo a demanda de imediatismo do usuário atual.

Hoje temos bibliotecas híbridas principalmente no meio universitário, onde os cursos de Ensino à Distância - EAD impulsionaram a aquisição de e-books que foram definidos por Vasiliou; Rowley (2008, p.363, tradução nossa) como "um objeto digital com conteúdo textual e/ou outro, que surge como um resultado da integração do conceito familiar de um livro com recursos que podem ser fornecidos em um ambiente eletrônico. E-books, normalmente usam recursos em uso, para a pesquisa e

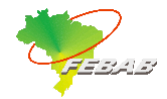

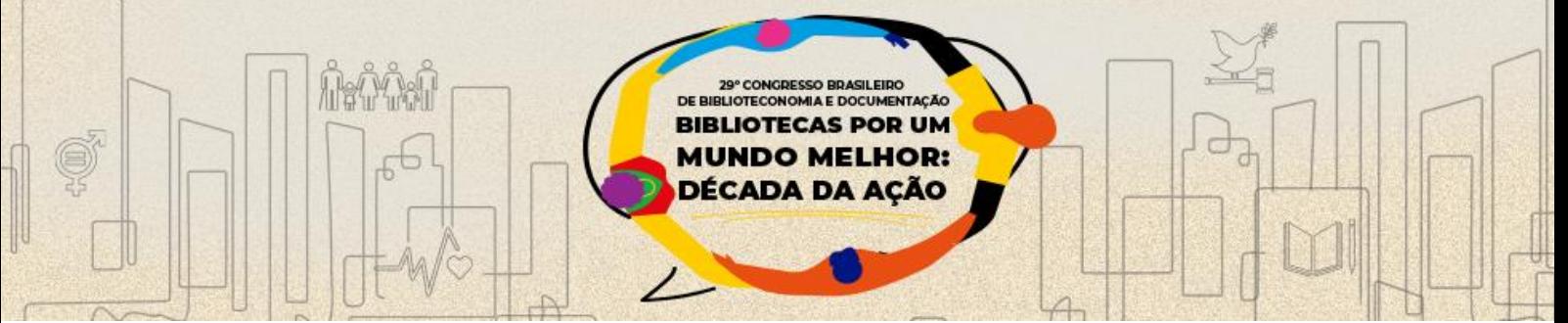

referência cruzada, funções como links de hipertexto, marcadores, anotações, destaques, multimídia, objetos e ferramentas interativas".

As aquisições deste tipo de material vêm se estabelecendo como uma alternativa para enriquecimento dos acervos. Os modelos de negócio relacionados aos e-books, também se aperfeiçoaram para atender a demanda crescente. As principais formas de aquisição neste caso são: assinatura, aquisição perpétua e a aquisição orientada pelo usuário. Segundo Grigson (2011, tradução nossa), modelos de negócio diferentes oferecem diferentes formas de pagamento e de domínio e fazer comparações entre eles pode ser bem difícil, mas para facilitar esse procedimento, ele pode ser quebrado em três etapas: a escolha entre títulos individuais e pacotes; a escolha entre acesso perpétuo e assinatura e; a escolha entre o acesso de um número ilimitado de usuários ou de um número limitado de usuários simultâneos.

O acesso perpétuo ou aquisição perpétua consiste no pagamento único ao fornecedor para adquirir o material desejado e ele, em teoria, será mantido em poder da biblioteca perpetuamente. Entretanto, o acesso aos livros, que geralmente é feito através de uma plataforma online, pode ser realizado pela própria biblioteca (com uma plataforma proprietária) ou contratado pelo fornecedor por uma determinada taxa anual de manutenção. Outro aspecto a ser pensado é que, caso a biblioteca queira oferecer acesso ilimitado a um livro digital, ela terá que comprar "exemplares" desse título, já que, na maioria das vezes, a aquisição perpétua é oferecida pelos fornecedores no padrão monousuário, Gomes & Zattar (2016).

No modelo de aquisição por assinatura, a biblioteca adquire apenas o direito de acesso aos livros por um período determinado, que geralmente é de um ano. Quando termina o contrato, é necessário que ele seja renovado ou os usuários já não terão mais acesso aos livros. Esse modelo é mais adequado quando a biblioteca não tem interesse em ter os livros em seu acervo para sempre. Como em toda assinatura, o custo de renovação anual pode ser problemático para as bibliotecas, Costa; Cunha (2015).

Já o modelo de aquisição orientada pelo usuário (em inglês, também conhecida como patron-driven acquisition - PDA, patron-driven selection ou demand-driven acquisition - DDA, é um modelo de compra no qual os usuários selecionam os livros

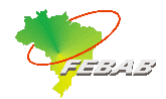

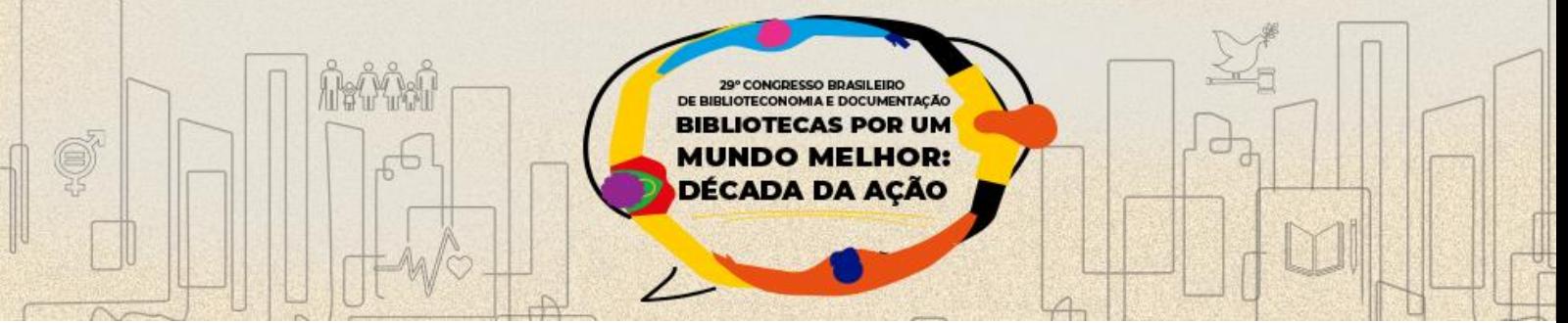

eletrônicos escolhendo a partir do catálogo online da biblioteca. Nesse caso, a biblioteca e o vendedor determinam a quantidade e o tipo de uso que acionam a compra, Costa; Cunha (2015).

Durante a pandemia mundial de Covid-19, vários setores de serviços tiveram que se reinventar, as bibliotecas universitárias para continuar mantendo o suporte e serviços aos seus usuários também. O Sistema de Bibliotecas da Unicamp - SBU possui um vasto acervo físico multidisciplinar, mas com as bibliotecas fechadas, outras alternativas tiveram que ser pensadas. Aumentar o oferecimento de e-books para atender os alunos de graduação, principalmente, era uma demanda urgente. Desta forma, foram feitas pesquisas de títulos em português junto a fornecedores de e-books para encontrar uma alternativa de suprir as necessidades de docentes e alunos que necessitavam manter suas atividades mesmo durante a pandemia.

# **2 COLEÇÕES DIGITAIS**

Conforme Resolução GR nº. 24/2020, de 16/03/2020, em virtude da pandemia do Coronavírus (Covid-19), em 12/03/2020, a Universidade Estadual de Campinas – Unicamp, suspendeu suas as atividades presenciais acadêmicas e administrativas. As aulas passaram a ser oferecidas remotamente e o trabalho passou a ser home office.

Diante do isolamento social e da impossibilidade do uso do acervo físico, e por solicitação da Pró Reitoria de Graduação - PRG e do Espaço de Apoio ao Ensino e Aprendizagem – EA2, o Sistema de Bibliotecas da Unicamp – SBU, buscou formas de apoiar e contribuir para que as atividades acadêmicas fossem mantidas.

Após minuciosa avaliação e levando em consideração o cenário mundial, foi decidido que a Universidade adotaria uso de coleções de livros em formato eletrônico na graduação.

Durante o processo de avaliação de plataformas digitais, foram escolhidas duas plataformas digitais que ofereciam materiais para a graduação em português para análise, sendo: Biblioteca Virtual da Pearson e a Minha Biblioteca.

Após a identificação das plataformas, iniciou-se um estudo das coleções disponíveis nelas, a partir das bibliografias adotadas pelos docentes da Universidade.

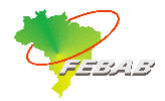

A ideia era verificar se as bibliografias adotadas pelos docentes em suas disciplinas constavam nas plataformas e se era possível que os docentes substituíssem as bibliografias a partir das coleções existentes. Durante a análise, observou-se que ambas as plataformas ofereciam parte das bibliografias utilizadas pelas áreas de biológicas, exatas e tecnológicas. Em relação à área de humanas, o conteúdo não era suficiente.

**BIBLIOTECAS POR UM NDO MELHOR:** DÉCADA DA ACÃO

DOCUMENTAÇÃO

Como o processo de negociação com os fornecedores ocorreu simultaneamente ao processo de suspensão de ensino, para não prejudicar os usuários, foram liberados para à Unicamp trials das plataformas para a continuidade do ensino remoto.

Com a liberação dos acessos, o Grupo de Trabalho de Fontes do SBU, realizou testes e verificações em ambas as plataformas, também foi solicitado junto aos docentes e às bibliotecas de unidades que verificassem se os títulos das bibliografias dos cursos de graduação estavam contemplados no catálogo das bibliotecas virtuais.

Devido à diversidade de cursos ofertados pela Unicamp e também a grande diversidade de títulos de livros de diferentes editoras voltados para uso didático em cursos de graduação, houve um consenso em 2020 entre a PRG, EA2, SBU e Colegiado do SBU quanto à necessidade das assinaturas tanto da Biblioteca Virtual Pearson quanto da Minha Biblioteca, tendo em vista que as duas bibliotecas virtuais representam as principais editoras acadêmicas e são as que melhor atendem às bibliografias básicas e complementares dos cursos de graduação da Unicamp.

Após validação das plataformas, iniciaram-se as tratativas e negociações junto aos fornecedores/editores para que fosse viabilizada, por meio de assinatura, o uso das Plataformas digitais.

Durante o processo de avaliação o SBU levou em consideração para a escolha das plataformas: abrangência de sua coleção, usabilidade, funcionalidade.

#### **2.1 Biblioteca Virtual da Pearson**

Em relação ao processo de avaliação da Biblioteca Virtual da Pearson, observou-se que a plataforma permitia acesso multiusuário a um acervo completo de 10.000 e-books, em mais de 40 áreas do conhecimento.

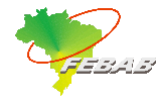

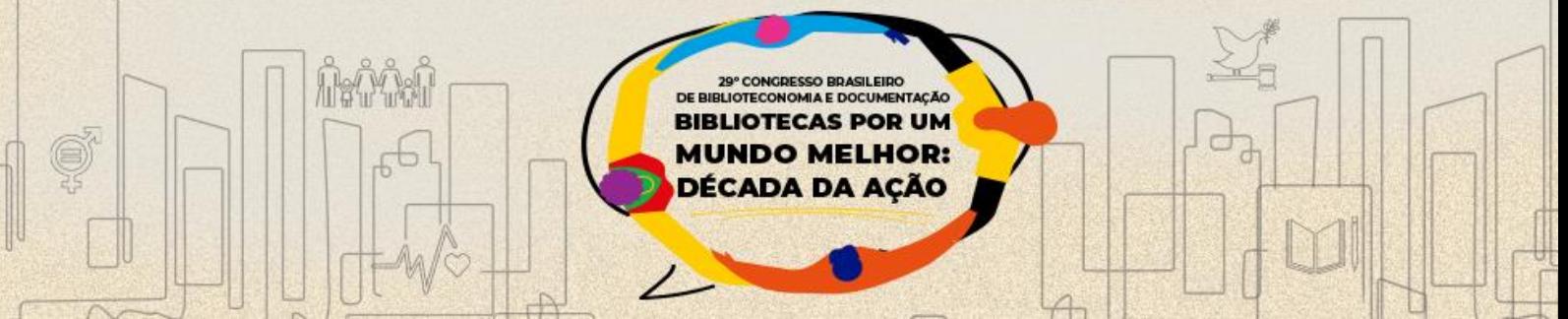

Além dos títulos das editoras parceiras, estavam nesta biblioteca virtual títulos que são exclusivos da editora Pearson.

Forneciam ferramentas de anotação, marcação de texto, listas personalizadas, criação de citações, cartões de estudo e metas de leitura.

Seus títulos eram amplamente referenciados em cursos universitários de graduação e pós-graduação e atendiam às diretrizes do Ministério da Educação e Cultura – MEC.

Possibilitavam o acesso simultâneo do conteúdo entre os alunos e professores da Unicamp, a partir de qualquer dispositivo móvel com internet;

Acessibilidade para deficientes visuais integrada na plataforma, além da integração com softwares de acessibilidade.

Oferta de arquivos Marc 21, para integração com outros portais da biblioteca;

Possuíam integração com o sistema de gerenciamento de acervo utilizado pelo SBU, o Sophia.

# **2.2 Minha Biblioteca**

A plataforma Minha Biblioteca possui um acervo mais amplo, com mais de 10.000 títulos, sendo 100% na língua portuguesa.

Além disso, atendia mais de 200 cursos e mais de 1.500 disciplinas oferecidas na Unicamp.

Sua coleção continha os títulos que são amplamente referenciados em cursos universitários de graduação e pós-graduação.

Em relação ao acesso, era feito de forma simultânea entre os alunos e professores da Unicamp e de possível acesso em qualquer dispositivo móvel com internet.

Em termos de acessibilidade, possuía a função de Leitor de texto em voz;

No que se referia a usabilidade, permite realces e anotações nos textos e marcadores de páginas.

Os metadados dos e-books podiam ser importados para qualquer software de gestão de acervo nos formatos: MARC 21 e ISO 2709.

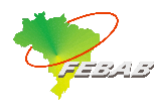

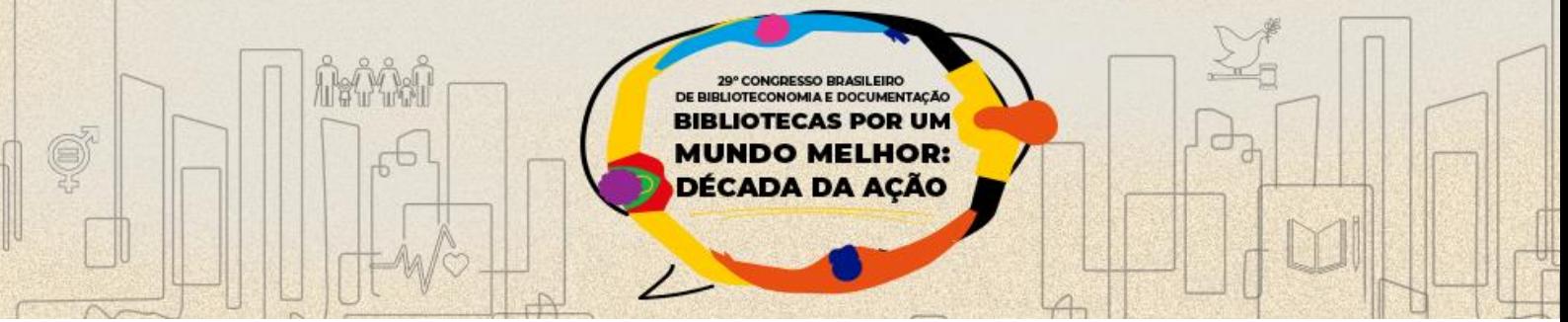

Possuía integração com o sistema de gerenciamento de acervo utilizado pelo SBU, o Sophia.

### **3 INTEGRAÇÃO SOFTWARE SOPHIA E PLATAFORMAS DIGITAIS**

O SBU utiliza o sistema de gerenciamento de acervo Sophia desde 2008, software proprietário, da Prima Informática. Era de suma importância que ambas as ferramentas fossem integradas ao gerenciador para facilitar o processo de catalogação, gestão e acesso ao conteúdo pelos usuários do SBU.

As plataformas já eram integradas ao Software desde 2014 e isso facilitou e otimizou bastante o processo de disponibilização dos conteúdos aos usuários.

# **3.1 Tratamento dos pacotes de MarcRecords das Plataformas Digitais Minha Biblioteca e Biblioteca Virtual da Pearson**

As assinaturas das plataformas de e-books dos fornecedores Minha Biblioteca e Pearson disponibilizam em seus pacotes os registros MarcRecords. Estes são disponibilizados para a Divisão de Tratamento da Informação do SBU - DTRI, que faz a análise técnica para verificar se é possível importar os metadados sem tratamento prévio para o gerenciador Sophia.

Para realizar essa análise a DTRI usa um recurso chamado MarcEdit (Figura 1), que segundo Assumpção (2012) "...é uma ferramenta muito útil para quem trabalha com registros nos Formatos MARC. Dentre suas principais funcionalidades estão a edição e a conversão de registros".

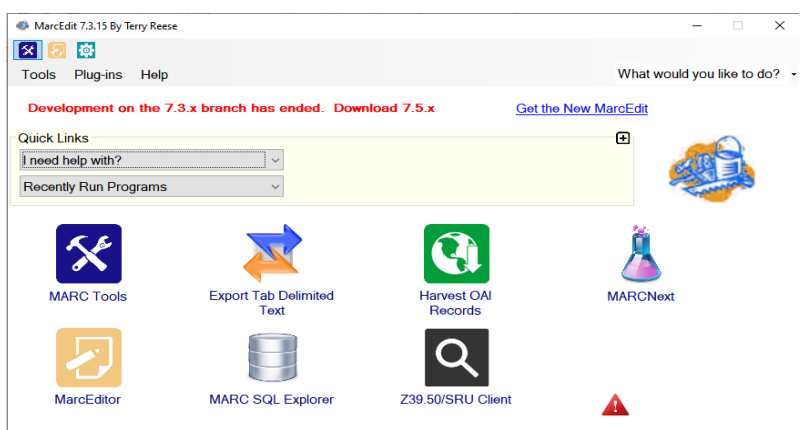

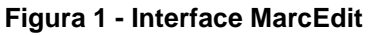

**Fonte:** Adaptado do Sistema MarcEdit, 2022.

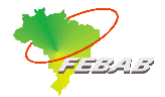

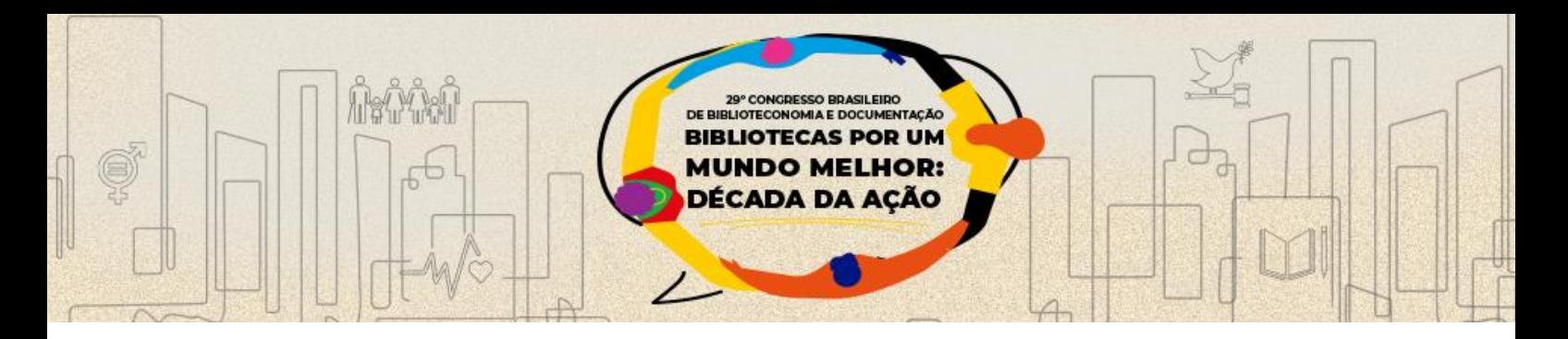

A opção que essa ferramenta oferece para converter o MarcRecord em extensão mrk é o *Marc Tools*, que possibilita inserir o arquivo de e-book enviado pelos fornecedores em extensão txt ou mrc (Figura 2). Executando o comando, o sistema irá salvar a planilha para verificação dos metadados.

**Figura 2** - Marc Tools

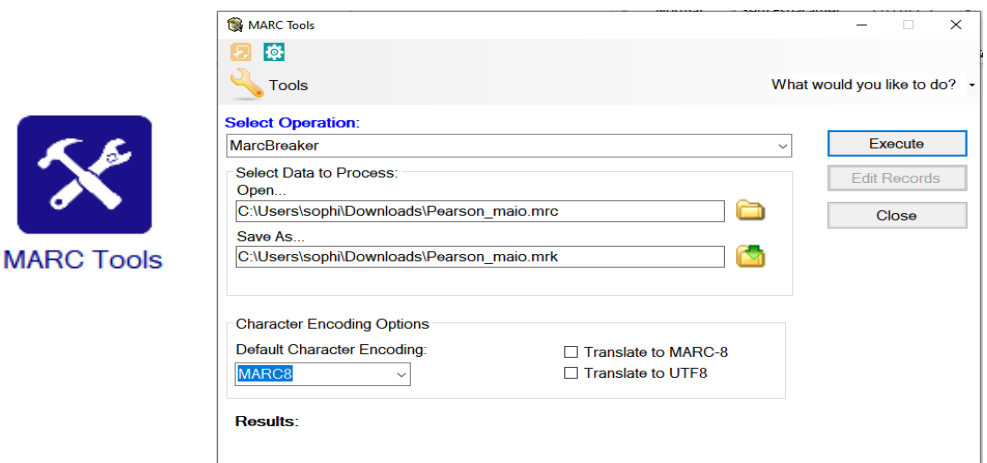

**Fonte:** Adaptado do Sistema MarcEdit, 2022.

Para abrir a planilha de verificação faz-se necessário acessar o recurso *MarcEditor* (Figura 3) através do seu respectivo ícone. Nesta opção, pode-se analisar as entradas de todos os campos Marc, se têm os indicadores e se as informações atendem às necessidades dos usuários da Unicamp ou se precisará ser feita alguma alteração.

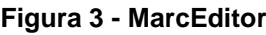

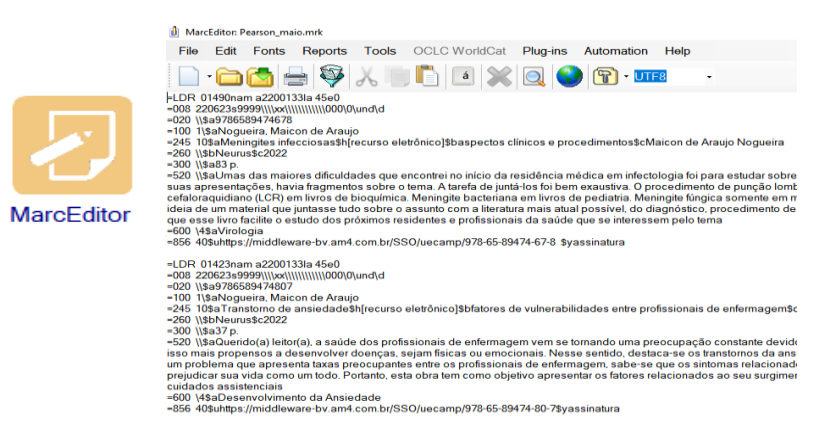

 **Fonte:** Adaptado do Sistema MarcEdit, 2022.

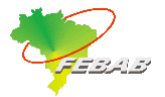

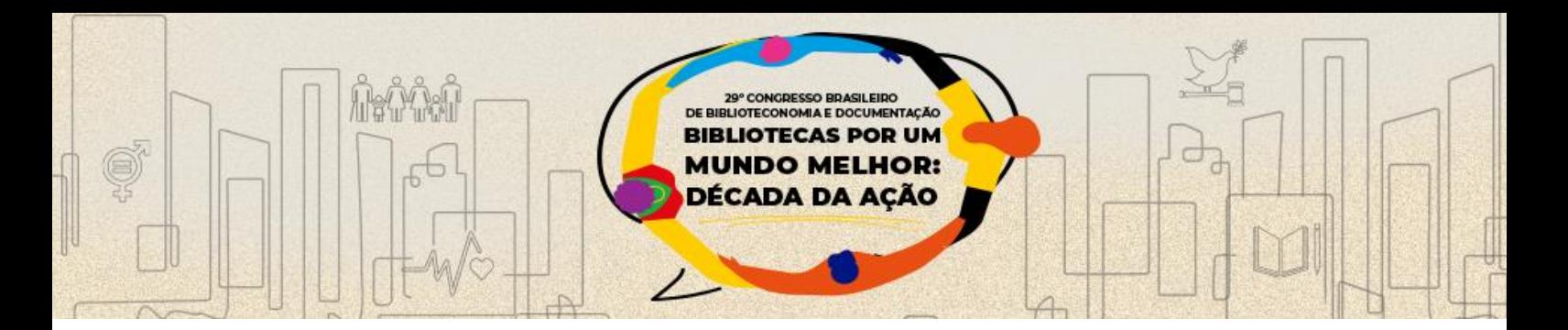

Quando as informações não estão corretas e não é possível executar esta ação em lote, por tratar-se de correção individual em cada registro de e-book, essa ferramenta tem como opção converter as informações em uma planilha Excel, dando a possibilidade de corrigir as informações e/ou acrescentar dados. Para esse procedimento o ícone que deve ser acionado é o *Export Tab Delimited* (Figura 4), o qual irá transformar o arquivo em txt, dando a possibilidade de convertê-lo em Excel para ser trabalhado.

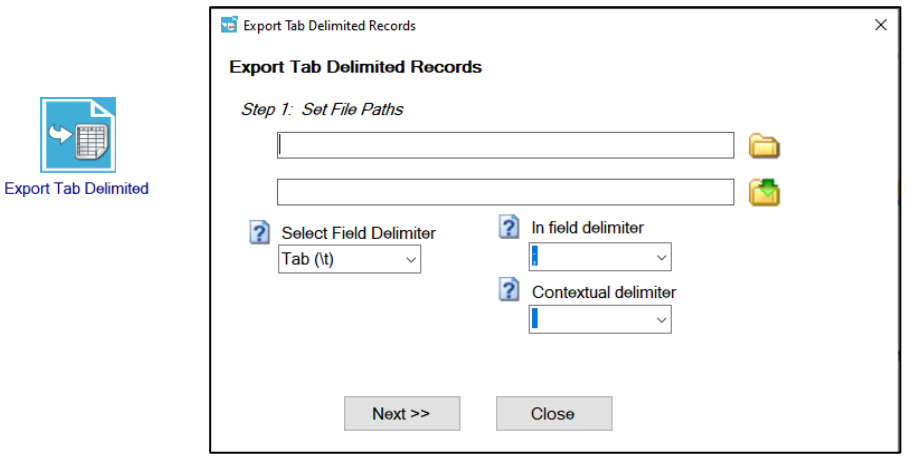

#### **Figura 4 - Interface Export Tab Delimited**

 **Fonte:** Adaptado do Sistema MarcEdit, 2022.

Delimited Transla

Cada coluna da planilha em Excel corresponde a uma tag do Marc e deve ser trabalhada (Figura 5), para depois voltar à ferramenta MarcEdit.

#### **Figura 5 - Delimited Text Translator.**

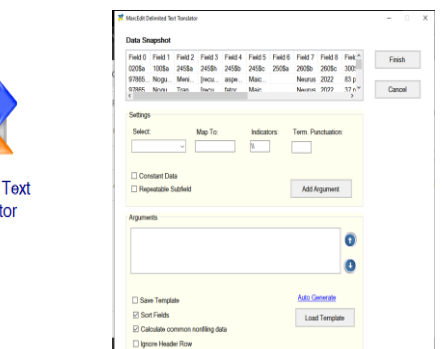

**Fonte:** Adaptado do Sistema MarcEdit, 2022.

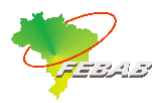

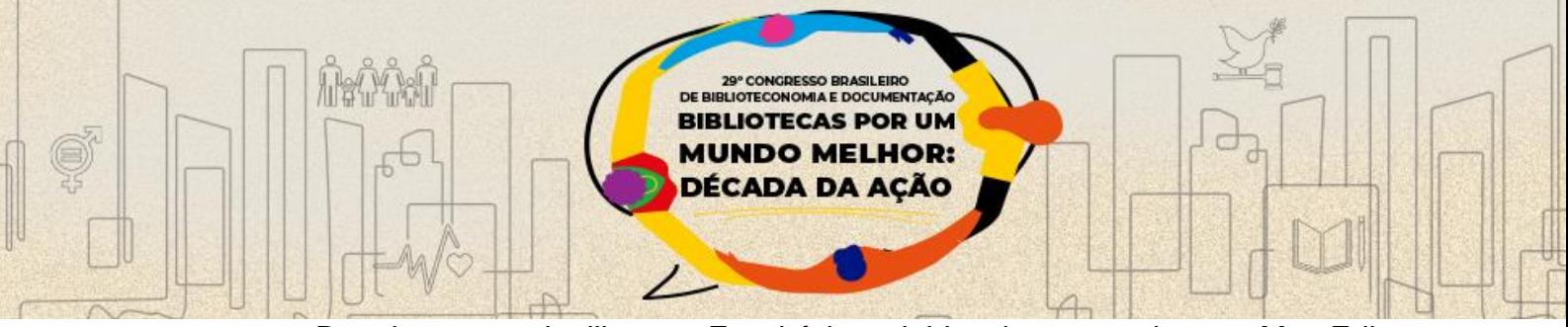

Depois que a planilha em Excel foi corrigida, deve-se voltar ao MarcEdit e acionar o comando *Delimited Text Translator* para converter esta extensão em mrk (Figura 6).

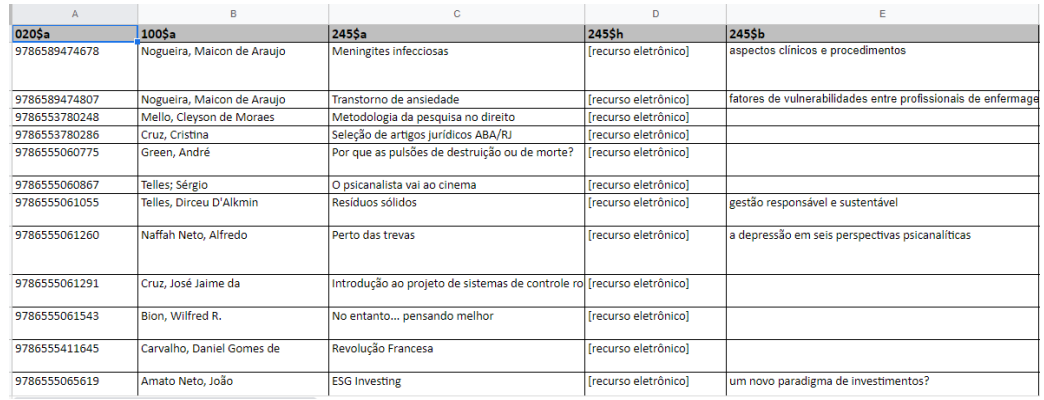

#### **Figura 6 - Interface Export Tab Delimited**

**Fonte:** Adaptado do Sistema MarcEdit, 2022.

Com os dados em mrk, o próximo passo é acessar o ícone *MarcEditor* para conferir se todas as correções necessárias foram realizadas com sucesso. A última ação dentro desta ferramenta é transformar o arquivo que está em mrk para mrc, usando o ícone *OpenRefine Data Transfer (*Figura 7):

#### **Figura 7 - Interface Export Tab Delimited**

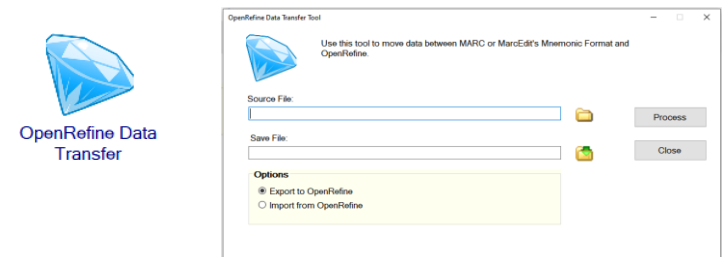

**Fonte:** Adaptado do Sistema MarcEdit, 2022.

# **3.2 Configurações no Software de Gestão de Acervos, o Sophia**

Após trabalhar nos MARC Records com a ferramenta MarcEdit, é gerado um arquivo para fazer upload para o gerenciador de bibliotecas. O Software utilizado pelo SBU é o Sophia. No gerenciador, entramos em "Configuração do Sistema" e alteramos as configurações na opção MARC (Figura 8). Tirar o "confirmar importação", desta forma podemos subir uma carga grande de registros sem ter que confirmar um a um.

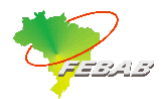

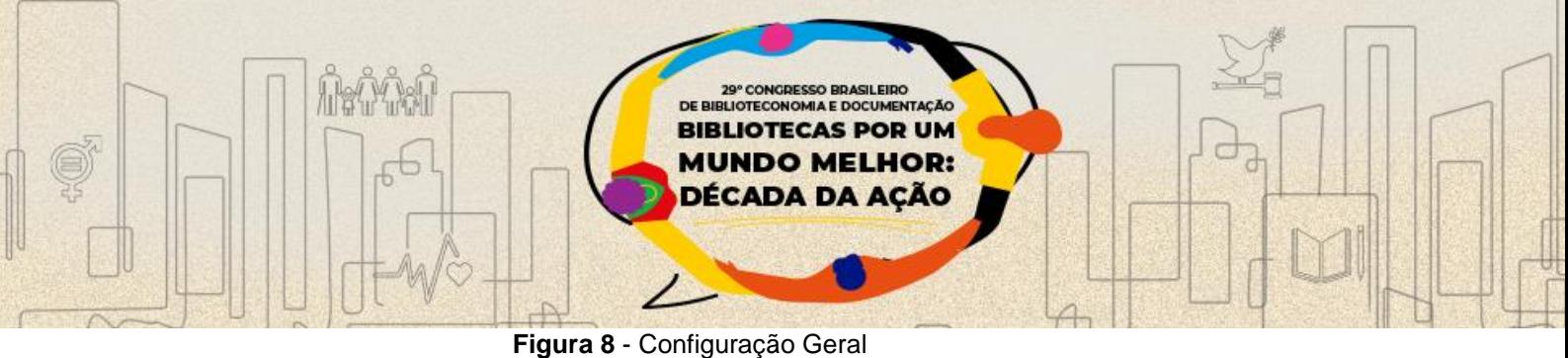

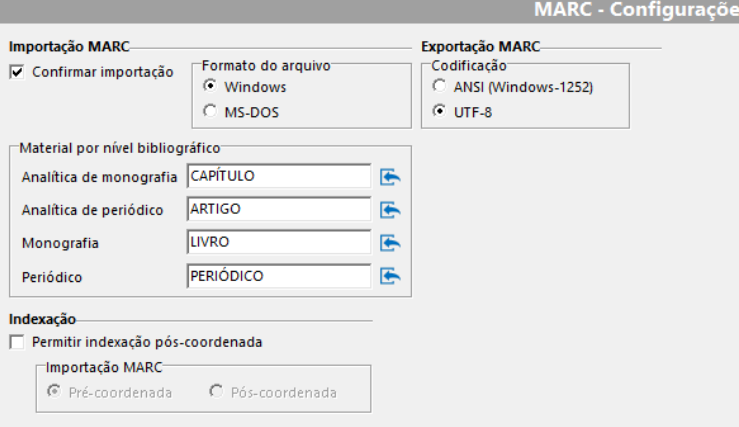

 **Fonte:** Adaptado do Software Sophia, 2022.

No gerenciador clicar em importar registros MARC (Figura 9 e Figura 10), depois "Importar ISO 2709 (Conteúdo digital)".

 **Figura 9** - Importação de ISO 2709 (Conteúdo digital

| Acesso       | Manutenção E-mails Ferramentas Dados do acervo Relatórios gerenciais Base de conhecimer |  |                  |                     |    |           |                                                |  |                                      |  |  |
|--------------|-----------------------------------------------------------------------------------------|--|------------------|---------------------|----|-----------|------------------------------------------------|--|--------------------------------------|--|--|
|              | ? Ho <b>Fe 肖</b> Buscar                                                                 |  |                  | 초태                  |    | 编         | $\bigoplus$ $\bullet$ $\bullet$                |  |                                      |  |  |
| <b>Obras</b> | Periódicos   Analíticas   Usuários   Circula                                            |  |                  |                     |    |           | Importar ISO 2709<br><b>Importar MARC Tags</b> |  |                                      |  |  |
|              | l Título                                                                                |  | $\left  \right $ | $\circledcirc$ Info |    |           |                                                |  | Importar ISO 2709 (Conteúdo digital) |  |  |
|              |                                                                                         |  |                  | Material:           |    |           |                                                |  | Reimportar ISO 2709 em lote          |  |  |
|              |                                                                                         |  |                  | Tag                 | 11 | 12 Título |                                                |  |                                      |  |  |

 **Fonte:** Adaptado do Software Sophia, 2022.

#### **Figura 10**- Importação Marc

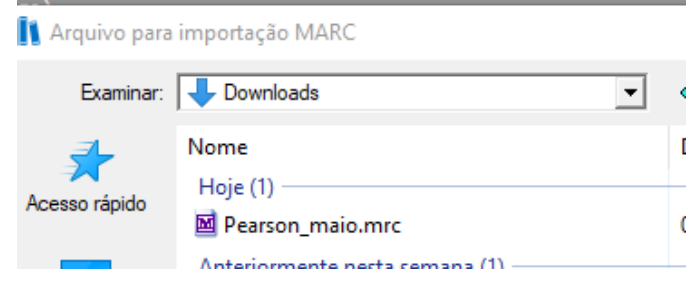

**Fonte:** Adaptado do Software Sophia, 2022.

Selecionar arquivos. Depois preencher informações relacionadas à assinatura dos e-books (Figura 11).

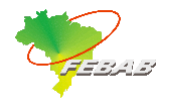

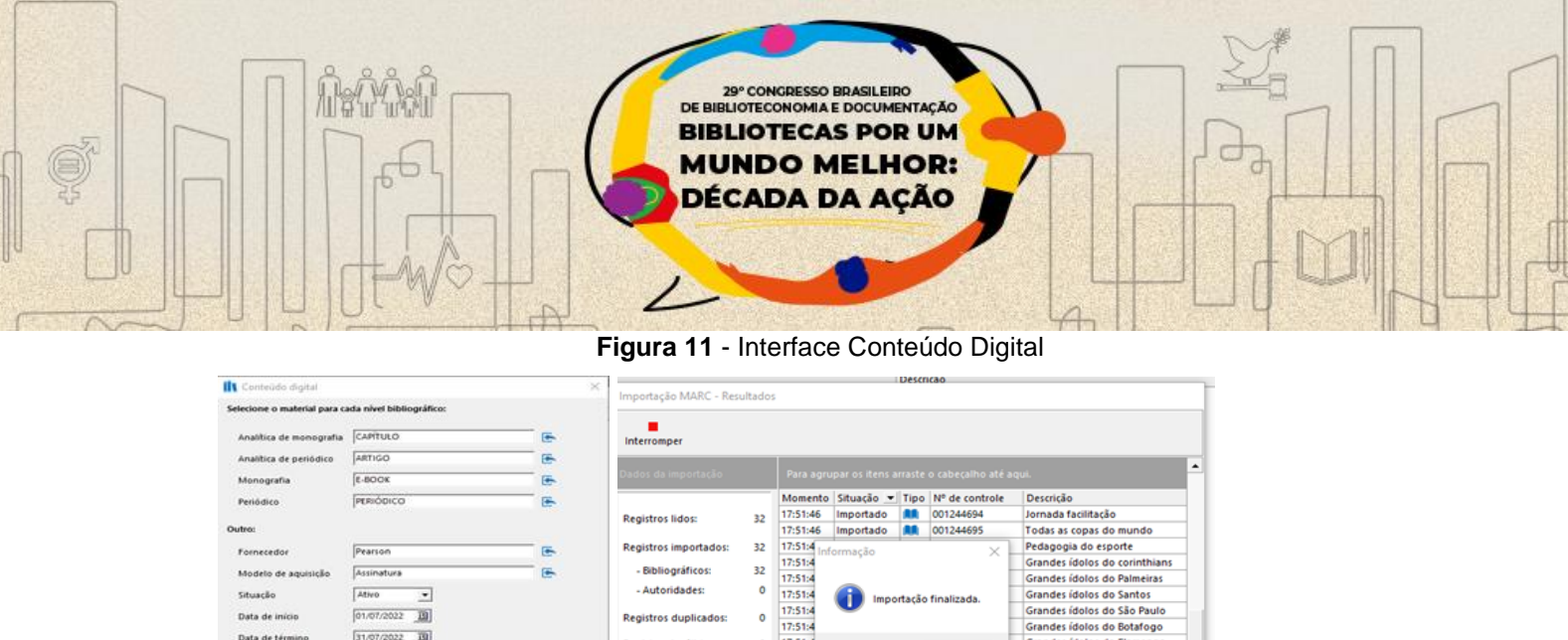

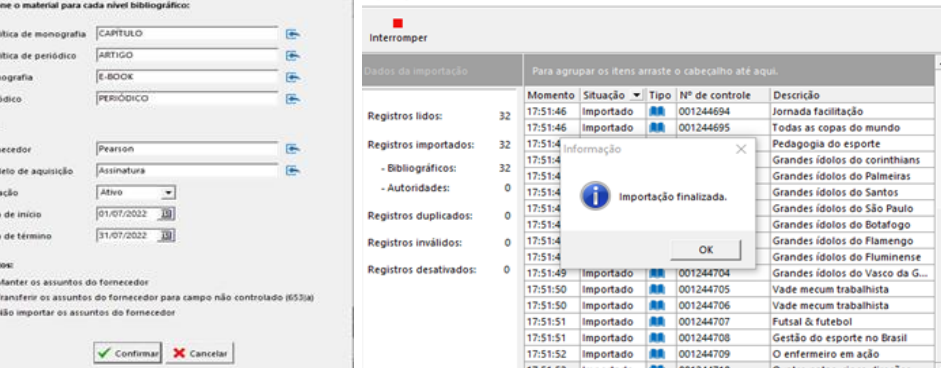

**Fonte:** Adaptado do Software Sophia, 2022.

A ação é completada e os registros importados para o gerenciador Sophia, desta forma os e-books podem ser consultados "emprestados" no Sophia web pelos usuários da Unicamp, a partir de seus logins do Catálogo Base Acervus. A modalidade de assinatura feita pela Unicamp com a Plataforma Minha Biblioteca está limitada a 10 mil usuários e isso requer gestão de usuários no painel de controle no site do fornecedor para utilização dos e-books. Após o cadastro na plataforma do fornecedor, o usuário é liberado e pode usar acessar os e-books via base Acervus. Para funcionar a integração entre os sistemas se faz necessário cadastrar o login do usuário da Base Acervus no site do fornecedor. No caso da Biblioteca Virtual da Pearson, os e-books são liberados a todos os usuários da instituição, sem ser necessário gestão de usuários. Confira abaixo o comparativo entre as plataformas em relação ao MarcRecord (Tabela 1):

| <b>MarcRecord</b> | <b>MINHA BIBLIOTECA</b>                                                        | <b>BIBLIOTECA VIRTUAL DA</b><br><b>PEARSON</b>                                                  |  |  |  |  |
|-------------------|--------------------------------------------------------------------------------|-------------------------------------------------------------------------------------------------|--|--|--|--|
| <b>Extensão</b>   | txt                                                                            | mrc                                                                                             |  |  |  |  |
| <b>Metadados</b>  | Suficiente                                                                     | Suficiente                                                                                      |  |  |  |  |
| Catalogação       | são<br>após<br>Assuntos<br>arrumados<br>importação                             | Precisa transformar em Excel (alguns<br>campos preenchidos como em<br>referência bibliográfica) |  |  |  |  |
| <b>Assunto</b>    | Grandes áreas e vem com MB na<br>frente;<br>São arrumados em lote nas tabelas. | Grandes áreas e específico;<br>Por ser assinatura deixamos apenas<br>um assunto geral.          |  |  |  |  |
| <b>Importação</b> | Extensão txt (configuração Sophia)                                             | Extensão mrc                                                                                    |  |  |  |  |

**Tabela 1 - Comparativo Plataformas**

**Fonte:** Elaborada pelas autoras, 2022.

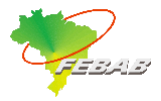

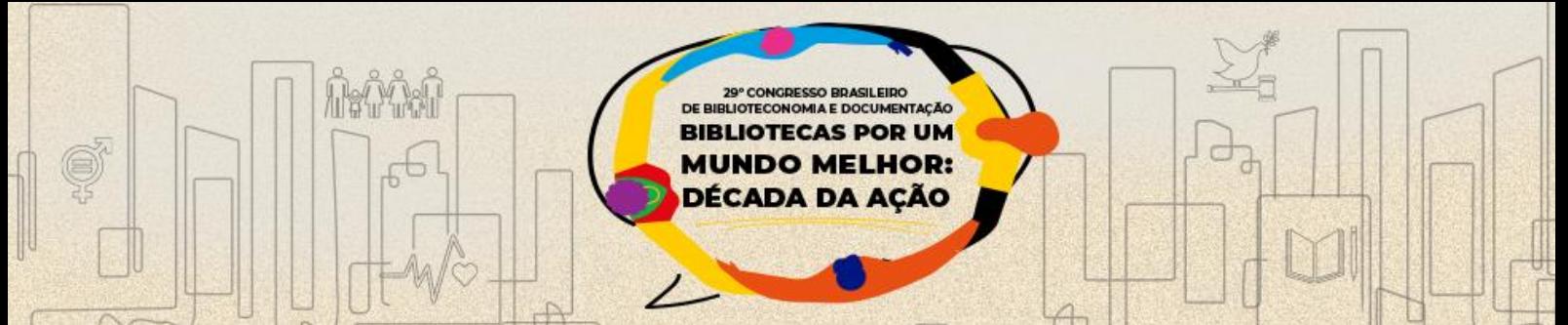

# **4 CONSIDERAÇÕES FINAIS**

A experiência com as plataformas de e-books Pearson e Minha Biblioteca mostraram-se eficientes no atendimento às necessidades dos nossos usuários durante a Pandemia. Ainda hoje continuamos renovando as assinaturas, observamos um aumento significativo na utilização deste tipo de recurso (e-books), mas ainda não atingimos em números a utilização esperada.

Quanto a parte sistêmica as plataformas são de fácil integração. O SBU através de suas divisões DTRI e DGR tem trabalhado para manter os registros de e-books sempre atualizados, esta é uma desvantagem das plataformas, a mudança constante de títulos que compõem seus catálogos. Constantemente recebemos listas de títulos que devem ser inseridos e outros retirados, gerando manutenção constante deste acervo. O SBU tem como política catalogar somente e-books adquiridos no modelo de aquisição perpétua, para estas plataformas foram feitas exceções. Outra desvantagem ainda ligada à manutenção dos registros são os metadados fornecidos, estes requerem intervenção dos catalogadores para que se mantenha a integridade das tabelas de autoridade pessoa, assunto e editora do sistema.

# **REFERÊNCIAS**

ASSUMPÇÃO, Fabrício. **Tradução do MarcEdit para o português**. 2012. Disponível em: https://fabricioassumpcao.com/2012/10/traducao-do-marcedit-para-o-portugues.html

VASSILIOU, Magda; ROWLEY, Jennifer. **Progressing the definition of "e**‐**book"**. Library Hi Tech, v.26, n.3, p. 355-368, 2008. doi: 10.1108/07378830810903292

GOMES, Juliana da Silva; ZATTAR, Marianna. **Modelos de negócio para aquisição de livros eletrônicos**: uma revisão de literatura. Revista Conhecimento em Ação, v.1, n.1, 2016. doi:<https://doi.org/10.47681/rca.v1i1.2938>

GRIGSON, Anna. An introduction to e-book business models and suppliers. In: Kate Price; Virginia Havergal (eds.), **E-books in libraries:** a practical guide (p.19-36), 2011. doi:10.29085/9781856048002.005

COSTA, Raquel. Pereira; CUNHA, Murilo Bastos da. **Modelos de negócios de livros eletrônicos para bibliotecas**. Informação & amp; Sociedade: Estudos, v. 25, n. 3, p. 7-19, 2015. Disponível em: http://hdl.handle.net/20.500.11959/brapci/91018. Acesso em: 08 jul. 2022.

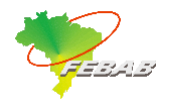

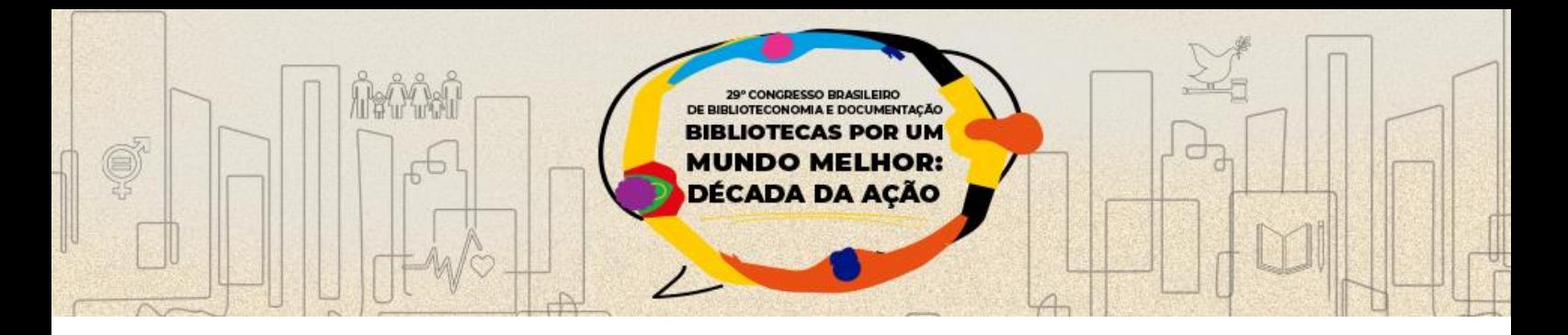

MORRIS, Carolyn.; SIBERT, Lisa. **Acquiring e-books.** In: POLANKA, S. (Ed.). No shelf required: e-books in libraries. Chicago: American Libraries Association, 2011. p. 95-124.

SERRA, Liliana. Giusti. **Livro digital e bibliotecas.** Rio de Janeiro: FGV, 2014.

UNIVERSIDADE ESTADUAL DE CAMPINAS. Dispõe sobre a suspensão das atividades da Unicamp no período de 13/03/2020 em virtude da pandemia do Coronavírus (Covid-19). Resolução n.24, de 16 de março de 2020.

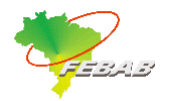